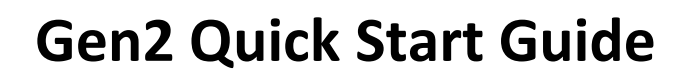

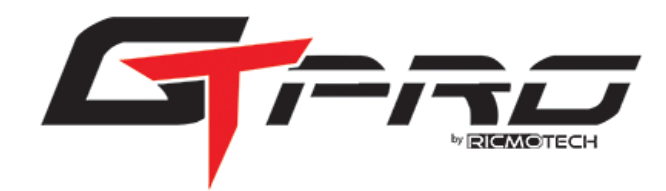

## **Physical Preparation**

- 1. Mount the pedals as desired. The full setup guide has more details.
- 2. Attach the slave cylinder assembly to the bracket as per fig 1. GTpro3 pedals shown, GTpro1 pedals are similar.
- 3. Open brake reservoir(s) and remove stoppers as per fig 2. GTpro3 has 2 reservoirs, GTpro1 has only 1.
- 4. After the pedals have sat upright for 15 minutes, cut the straps holding the brake pedal.
- 5. Do not lay the brake pedal on its side after this point.
- 6. Mount the PCU within reach of the sensor cables and within reach of the driver if possible. The mounting holes are suitable for screws up to ¼" or 6mm diameter.

## **Electronic Preparation**

- 1. Discharge any static electricity from your body by touching grounded metal such as your PC case before handling pedal electronics.
- 2. Connect each pedal sensor to the PCU as shown in Figure 3.
- 3. Connect the provided USB cable to the PC and the USB connector on the PCU.
- 4. The PCU will perform a self-test and emit four beeps.

## **Software Setup**

- 1. Go t[o ricmotech.com/gtpro.](https://www.ricmotech.com/gtpro)
- 2. Click to download SmartPanel Software zip file.
- 3. Extract SmartPanel.exe from zip file to the desktop.
- 4. Double-Click SmartPanel icon to run the software.

## **Checking Sensor Calibration**

Check that the Final value for each pedal is locked at 0 when the pedal is at rest and that Final value stays at 1023 when the pedal is fully pressed. If any pedal is not calibrated to go from 0 to 1023 then perform the following steps for the pedals:

**Full Manuals and Software are available at<https://www.ricmotech.com/gtpro>**

- 1. Leave the pedal at rest for 3 seconds then click Auto Min.
- 2. Press the pedal fully for 3 seconds, click Auto Max, then release the pedal.
- 3. Click the Save to Baseline button.

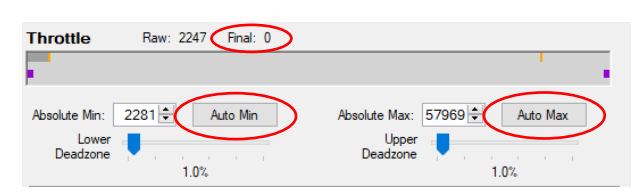

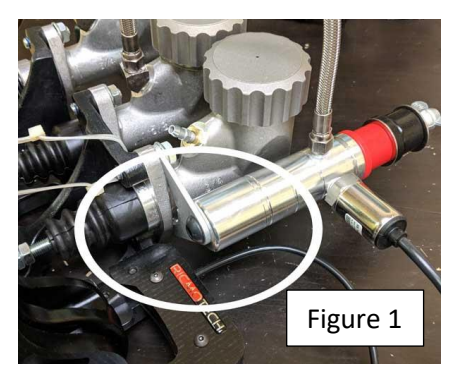

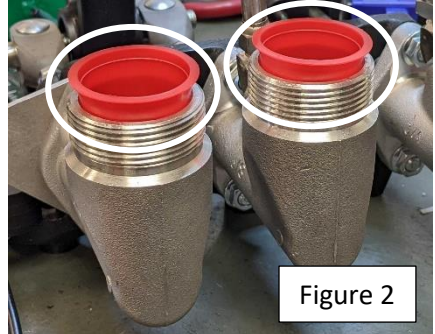

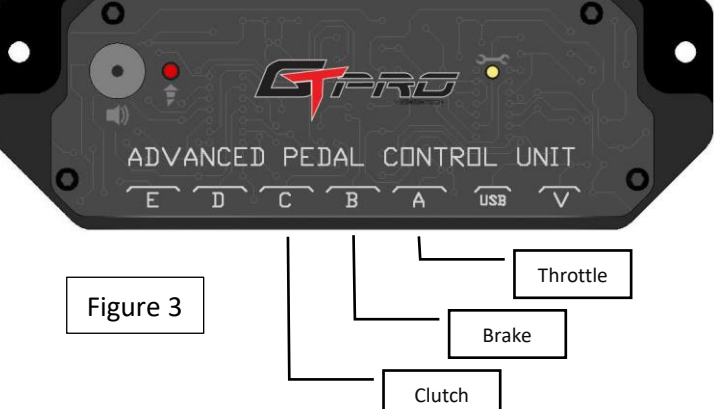

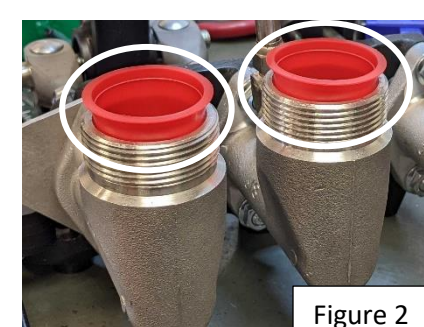